## **Table of Contents**

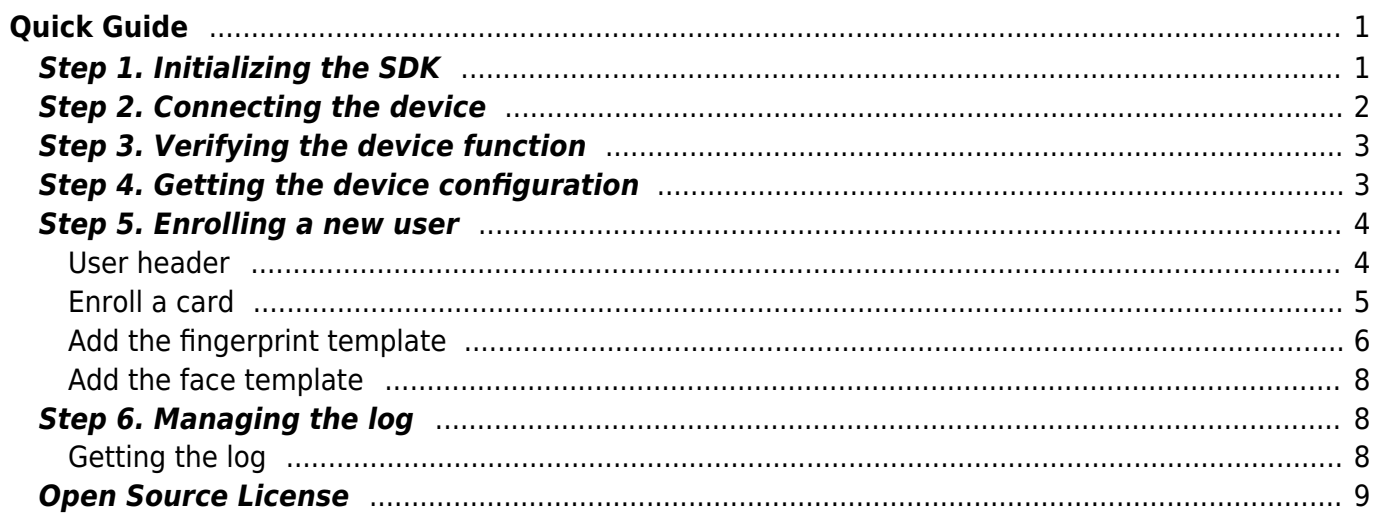

# <span id="page-1-0"></span>**Quick Guide**

This page explains how to develop an application using the BioStar SDK.

The content below delineates the instructions of the interface that is used frequently by the BioStar application and it has been written based on C++. Refer to the Example folder of the SDK package for examples in other languages.

Parameters having variable name that ends with Obj allocates the memory dynamically. To deallocate the memory, use the BS2 ReleaseObject function at the end of its usage. Functions that needs deallocation of the memory are listed below.

```
int BS2 GetDevices(void* context, BS2 DEVICE ID** deviceListObj,
uint32_t* numDevice);
int BS2 GetLog(void* context, BS2 DEVICE ID deviceId, BS2 EVENT ID
eventId, uint32 t amount, BS2Event** logsObj, uint32 t* numLog);
int BS2_GetFilteredLog(void* context, BS2_DEVICE_ID deviceId, char* uid,
BS2 EVENT CODE eventCode, BS2 TIMESTAMP start, BS2 TIMESTAMP end, uint8 t
tnakey, BS2Event** logsObj, uint32_t* numLog);
int BS2 GetUserList(void* context, BS2 DEVICE ID deviceId, char**
uidsObj, uint32 t* numUid);
```
## <span id="page-1-1"></span>**Step 1. Initializing the SDK**

To use the SDK, the Context must be created and initialized. The BS\_SDK\_ERROR\_UNINITIALIZED error will be returned, when calling other functions without the initializing process.

```
int main(int argc, char* argv[])
{
     void* context = NULL;
    context = BS2 AllocateContext();
     if(context != NULL)
     {
        int result = BS2 Initialize(context);
        if(result == BS SDK SUCCESS)
 {
             // do something ...
 }
     }
     else
     {
         printf("Out of memory\n");
     }
     if(context != NULL)
```
}

```
 {
    BS2 ReleaseContext(context);
 }
 return ;
```
### <span id="page-2-0"></span>**Step 2. Connecting the device**

Server mode and direct mode can be used as methods to connect the BioStar application with the device. Server mode is a way to connect by the device sending signals to the BioStar application, and direct mode is a way to connect by sending signals to the device from the BioStar application. The devices are set to *direct mode* as default, and connecting as *direct* mode is demonstrated below.

When knowing the IP address and Port number.

```
const char* deviceAddress = "192.168.1.2";
    uint16 t devicePort = 51211;
    uint32 t deviceId = ;
    int result = BS2 ConnectDeviceViaIP(context, deviceAddress,
devicePort, &deviceId);
    if(result == BS_SDK SUCCESS)
\overline{\phantom{a}} printf("The device ID while connected to the network is
%d\n", deviceId);
 }
     else
\overline{\phantom{a}} printf("Failed to connect to device. (error code : 0x%x)\n",
result);
     }
```
When connecting the device after searching

```
 uint32_t* deviceListObj = NULL;
    uint32 t numDevice = ;
   uint32 t selectedDeviceId = ;
   int result = BS2 SearchDevices(context);
   if(result == BS SDK SUCCESS)
     {
         result = BS2_GetDevices(context, &deviceListObj,
&numDevice);
        if(result == BS SDK SUCCESS)
 {
             // TODO select proper device id
            selectedDeviceId = deviceListObj[];
```

```
 // free device list object
            BS2 ReleaseObject(deviceListObj);
            result = BS2 ConnectDevice(context, selectedDeviceId);
        }
 }
```
## <span id="page-3-0"></span>**Step 3. Verifying the device function**

Once the connection with the device has been completed, it's required to get the information of the device. The design of the BioStar application's UI needs to be oriented with the certain type of the device, because some functions are not supported based on the device's type.<sup>[1\)](#page--1-0)</sup> Use BS2 GetDeviceInfo to get the device's information.

```
uint32_t deviceId = 1;
BS2SimpleDeviceInfo deviceInfo;
int result = BS2 GetDeviceInfo(context, deviceId, &divicefnfo);
if(result == BS_SDK SUCCESS)
{
    //TODO Customizing the UI
}
```
### <span id="page-3-2"></span><span id="page-3-1"></span>**Step 4. Getting the device configuration**

It will be able to get the configuration information by using the BS2 GetXXXConfig<sup>[2\)](#page--1-0)</sup> function. Refer to [Configuration API](http://kb.supremainc.com/bs2sdk/doku.php?id=en:configuration_api) for more specific information about the device's configuration.

```
uint32 t deviceId = 1;
BS2SimpleDeviceInfo deviceInfo;
BS2TNAConfig tnaConfig;
BS2IpConfig ipconfig;
int result = BS2 GetIPConfig(context, deviceId, \deltaipconfig);
if(result == BS SDK SUCCESS)
{
     //TODO handle it
}
if(deviceInfo.tnaSupported)
{
    result = BS2 GetTNAConfig(context, deviceId, &tnaConfig);
    if(result == BS SDK SUCCESS)
     {
         //TODO handle it
```
}

}

#### <span id="page-4-0"></span>**Step 5. Enrolling a new user**

To enroll a new user to the device, it is required to set the header information properly. The type of the credentials that a user can use are PIN, smart card, finger, face and use the information from [Step 4. Getting the device configuration](#page-3-2) BS2SimpleDeviceInfo to be informed on which credential the device supports.

The user and credential information can be enrolled by the [BS2\\_EnrolUser](http://kb.supremainc.com/bs2sdk/doku.php?id=en:bs2_enroluser) function. For more details, refer to [User Management API.](http://kb.supremainc.com/bs2sdk/doku.php?id=en:user_management_api)

```
uint32 t deviceId = 1;
BS2UserBlob userBlob;
//TODO fill up user header
int result = BS2 EnrolUser(context, deviceId, &userBlob);
if(result != BS SDK SUCCESS)
{
     //TODO handle error
}
```
#### <span id="page-4-1"></span>**User header**

The user header information are different depending on the type of the device. For instance, BioStation 2 can use the user identifier, user name, and PIN, but BioEntry Plus can only use the user identifier field. Because of the rest of the fields that are not used from the device will be ignored, a BioStar application developer must create a UI based on the function that the device supports to avoid users from experiencing inconvenience and confusion.

**NOTE** User identifier must be a number and the valid range is  $1 \sim 4294967295$ .

```
uint32 t deviceId = 1;
BS2SimpleDeviceInfo deviceInfo;
BS2UserBlob userBlob;
memset(&userBlob, , sizeof(BS2UserBlob));
//setup user id
strcpy(userBlob.user.userID, "user1");
```

```
userBlob.setting.startTime = time(NULL);
userBlob.setting.endTime = userBlob.setting.startTime + 7*24*60*60;
// 1 week
userBlob.setting.idAuthorMode = BSZ AUTH MODE NONE;userBlob.setting.securityLevel = BS2 USER SECURITY LEVEL DEFAULT;
if(deviceInfo.cardSupported)
{
    userBlob.setting.cardAuthMode = BS2 AUTH MODE CARD ONLY;
}
else
{
    userBlob.setting.cardAuthMode = BS2 AUTH MODE NONE;
}
if(deviceInfo.fingerSupported)
{
    userBlob.setting.fingerAuthMode = BS2 AUTH MODE BIOMETRIC ONLY;
}
else
{
    userBlob.setting.fingerAuthMode = BS2 AUTH MODE NONE;
}
if(deviceInfo.userNameSupported)
{
    strcpy(userBlob.user name, "Joshua");
}
if(deviceInfo.pinSupported)
{
    const char* plaintext = "my password";
    int result = BS2 MakePinCode(context, plaintext, userBlob.pin);
    if(result != BS SDK SUCCES) {
         //TODO handle error
     }
}
```
#### <span id="page-5-0"></span>**Enroll a card**

The BioStar system supports various cards, such as MIFARE, IClass, and more, which can be allocated up to 8 cards per person. To allocate a smart card to a user, use the [BS2\\_ScanCard](http://kb.supremainc.com/bs2sdk/doku.php?id=en:bs2_scancard) function to read the card information and then map it to the User header structure.

uint32 t deviceId = 1; BS2SimpleDeviceInfo deviceInfo;

```
BS2UserBlob userBlob;
BS2Card cardList[BS2_MAX_NUM_OF_CARD_PER_USER];
if(deviceInfo.cardSupported)
{
    int idx = ;
    for(; idx < BS2 MAX NUM OF CARD PER USER ; idx++)
     {
        int result = BS2 ScanCard(context, deviceId, cardList + idx,
NULL);
        if(result != BS SDK SUCCESS)
 {
             //TODO handle error
             break;
         }
     }
    userBlob.user.numCards = idx;
    userBlob.cardObjs = cardList;}
```
#### <span id="page-6-0"></span>**Add the fingerprint template**

Extracting the fingerprint template is done by 3 steps;

- 1. scanning the fingerprint image
- 2. extracting the template data
- 3. matching the enrolled fingerprints

Once the extraction of the fingerprint is completed, map the fingerprint template information to the structure.

```
uint32 t deviceId = 1;
BS2SimpleDeviceInfo deviceInfo;
BS2UserBlob userBlob;
BS2Fingerprint fingerprintList[BS2_MAX_NUM_OF_FINGER_PER_USER];
if(deviceInfo.fingerSupported)
{
    int idx = ;
    uint32 t templateIndex = ;
    uint32 t fingerprintQuality =
BS2_FINGER_TEMPLATE_QUALITY_STANDARD;
    uint8 t templateFormat = BS2 FINGER TEMPLATE FORMAT SUPREMA;
    int result = BS SDK SUCCESS;
    for(; idx < BS2 MAX NUM OF FINGER PER USER; idx++)
     {
        for(templateIndex = ; templateIndex <BS2 TEMPLATE PER FINGER ;)
```

```
 {
             result = BS2_ScanFingerprint(context, deviceId,
fingerprintList + idx, templateIndex, fingerprintQuality,
             fingerprintFormat, NULL);
            if(result != BS SDK SUCCES)\{if (result == BS SDK ERROR EXTRACTION LOW QUALITY ||
                     result == BS_SDK_ERROR_CAPTURE_LOW_QUALITY)
\{ printf("Low quality. try again.\n");
and the state of the state of the state of the state of the state of the state of the state of the state of the
                 else
\{ //TODO handle error
                    break;
\{x_i\}_{i=1}^n , where \{x_i\}_{i=1}^n }
             else
\{ templateIndex++;
 }
         }
        if(result != BS SDK SUCCES) {
             break;
 }
    }
   if(result == BS SDK SUCCESS)
     {
         result = BS2_VerifyFingerprint(context, deviceId,
fingerprintList);
        if(result == BS SDK SUCCESS)
 {
            userBlob.user. numFingers = idx; userBlob.fingerObjs= fingerprintList;
 }
         else
 {
            if(result == BS SDK ERROR NOT SAME FINGERPRINT)
\{ printf("The fingerprint doesn't match.\n");
 }
             //TODO handle error
         }
    }
}
```
#### <span id="page-8-0"></span>**Add the face template**

Will be supported later.

### <span id="page-8-1"></span>**Step 6. Managing the log**

BioEntry Plus, BioEntry W, BioLite Net, Xpass, Xpass S2 can store up to 50,000 logs, and BioStation 2 can store up to 3,000,000 logs. The log information is managed by circular queue, so if there is not enough space to store the old logs will be automatically deleted to secure space. For more details, refer to [Log Management API](http://kb.supremainc.com/bs2sdk/doku.php?id=en:log_management_api).

#### <span id="page-8-2"></span>**Getting the log**

```
Use BS2_GetLog and BS2_GetFilteredLog to get the logs. In most cases, the
BS2 GetLog is used, but when search conditions are needed use the
BS2_GetFilteredLog
```

```
uint32 t deviceId = 1;
BS2Event* logs = NULL;
uint32 t numLogs = ;
uint32_t endTime = time(NULL);
uint32_t startTime = endTime - 7*24*60*60; //last week
// Get all logs
int result = BS2 GetLog(context, deviceId, , , &logs, &numLogs);
if(result == BS SDK SUCCESS)
{
    uint32 t idx = ;
    for(idx = ; idx < numLoss ; idx++) {
         // TODO handle it
     }
    BS2 ReleaseObject(logs);
}
// Filtering logs
result = BS2_GetFilteredLog(context, deviceId, NULL, , startTime,
endTime, , &logs, &numLogs);
if(result == BS SDK SUCCESS)
{
    uint32 t idx = ;
    for(idx = ; idx < numLog; ; idx++)
```

```
 {
          // TODO handle it
     }
    BS2 ReleaseObject(logs);
}
```
### <span id="page-9-0"></span>**Open Source License**

BioStar 2 Device SDK uses the "OpenSSL", which is licensed under the OpenSSL and Original SSLeay licenses. As for the OpenSSL and Original SSLeay licenses, please refer to [OpenSSL License](http://kb.supremainc.com/bs2sdk/doku.php?id=en:opensource_openssl) and [Original SSLeay License](http://kb.supremainc.com/bs2sdk/doku.php?id=en:opensource_originalssleay).

[1\)](#page--1-0)

For example, Xpass does not have to have fingerprint identification and face recognition functions as a result of not having a fingerprint sensor and a face recognition sensor. [2\)](#page--1-0)

```
BS2_GetFactoryConfig, BS2_GetSystemConfig, BS2_GetAuthConfig,
BS2_GetDisplayConfig, BS2_GetIPConfig, BS2_GetTNAConfig, BS2_GetCardConfig,
BS2_GetFingerprintConfig
```
From: <http://kb.supremainc.com/bs2sdk/>- **BioStar 2 Device SDK**

Permanent link: **[http://kb.supremainc.com/bs2sdk/doku.php?id=en:quick\\_guide&rev=1498714831](http://kb.supremainc.com/bs2sdk/doku.php?id=en:quick_guide&rev=1498714831)**

Last update: **2017/06/29 14:40**